# PROTECT Tip Sheet: Marking documents as Active (yes/no)

### Summary of Active Documents functionality:

In the IRB study form and Scientific Review form, for every document type, there is a new mandatory question when you ADD new documents or use the 'UPDATE' button on a MOD. This new question asks: *Is this document active? Yes/No*. See screenshots below:

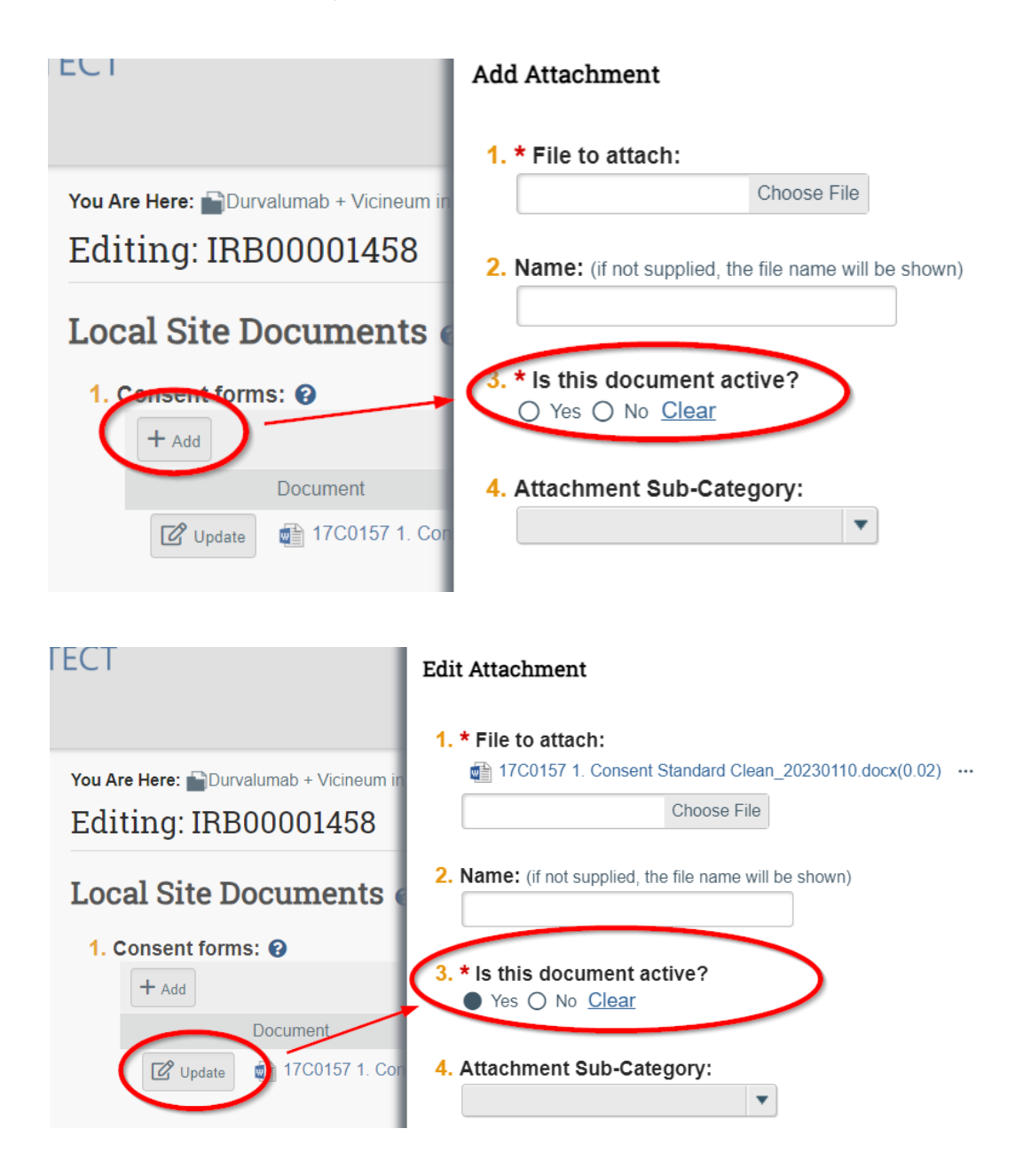

#### What is 'Active':

Documents that are "Active" are defined as those that are currently being used in the study. Documents that are no longer "Active" (inactive) are those that have been retired and are no longer in use, e.g., a

consent document for a cohort that has been completed or a recruitment material that is no longer being used. For those types of documents, you should select "no" (not active) on this new question.

### Where PROTECT displays this label:

The status of each document (*Is Active? Yes/No*) will be displayed on the *Documents* tabs of the IRB and SRC project workspaces as well so users may easily identify these as such.

*NOTE: All documents on existing active studies in PROTECT have already been marked as Active so you will NOT have to go back and answer this new question for each existing document. If, however, the study team wants to Update the 'Active: Yes/No' status for the docs during a MOD, you may revise that answer for any document on the form if the application is in an editable state.*

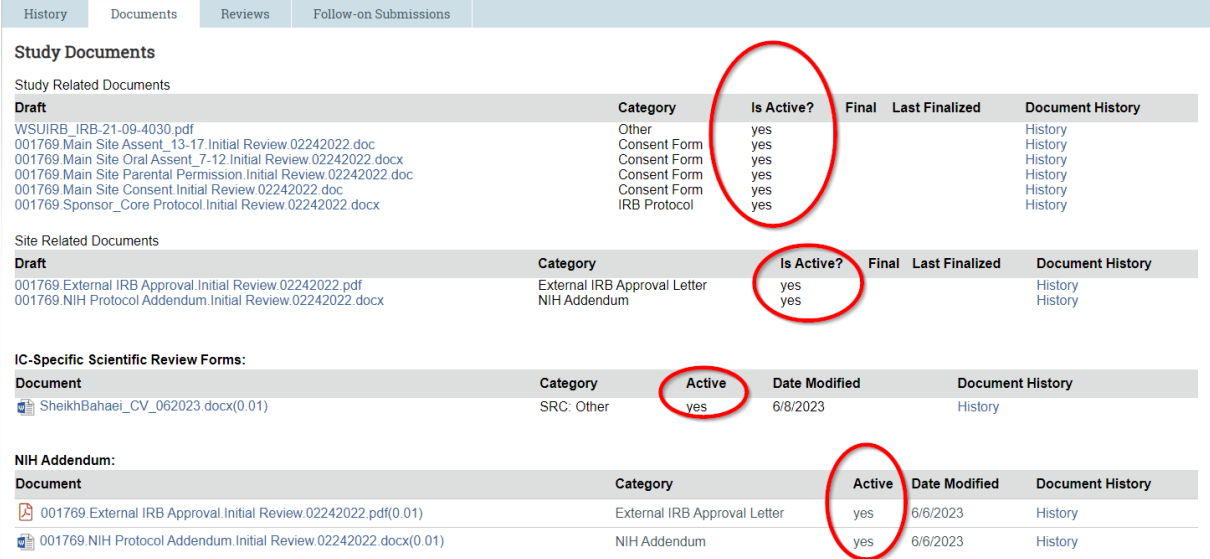

The status of each document will also be displayed in the IRB, SRC, and RSC forms wherever documents appear.

#### Local Site Documents o

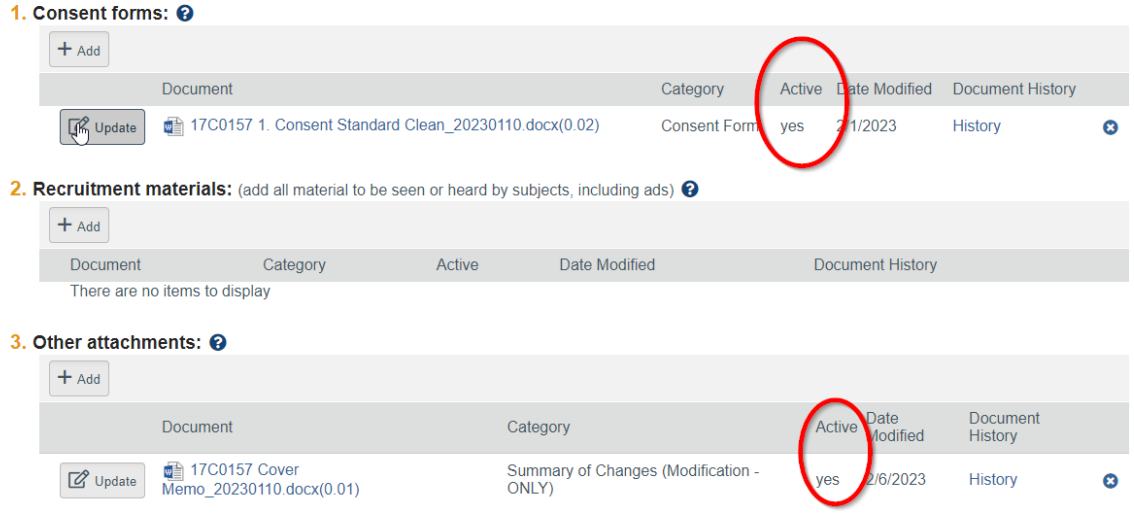

## Finalize Documents: (IRB Staff Only)

When the IRB Staff run the Finalize Documents activity, they will notice that there is now an Active column displaying these values.<br>
Finalize Documents

#### $\bullet$

Select the submission's supporting documents that should be finalized and have a permanent record created for them. Finalizing creates a PDF copy of each document and stamps it with the watermark for its specific category.

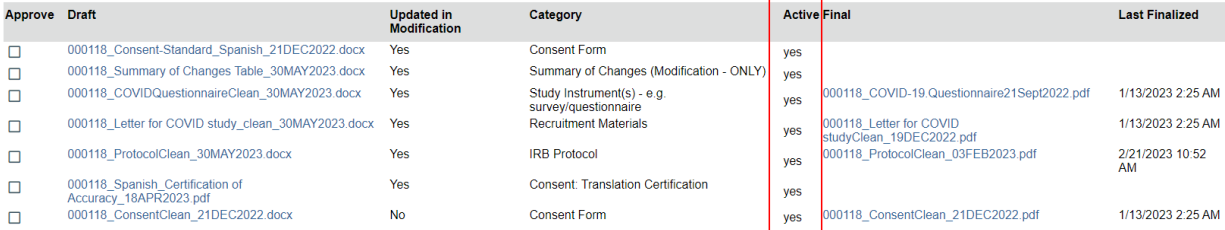